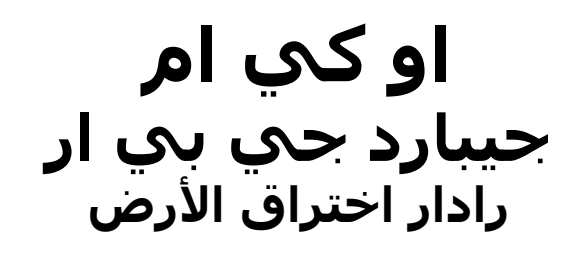

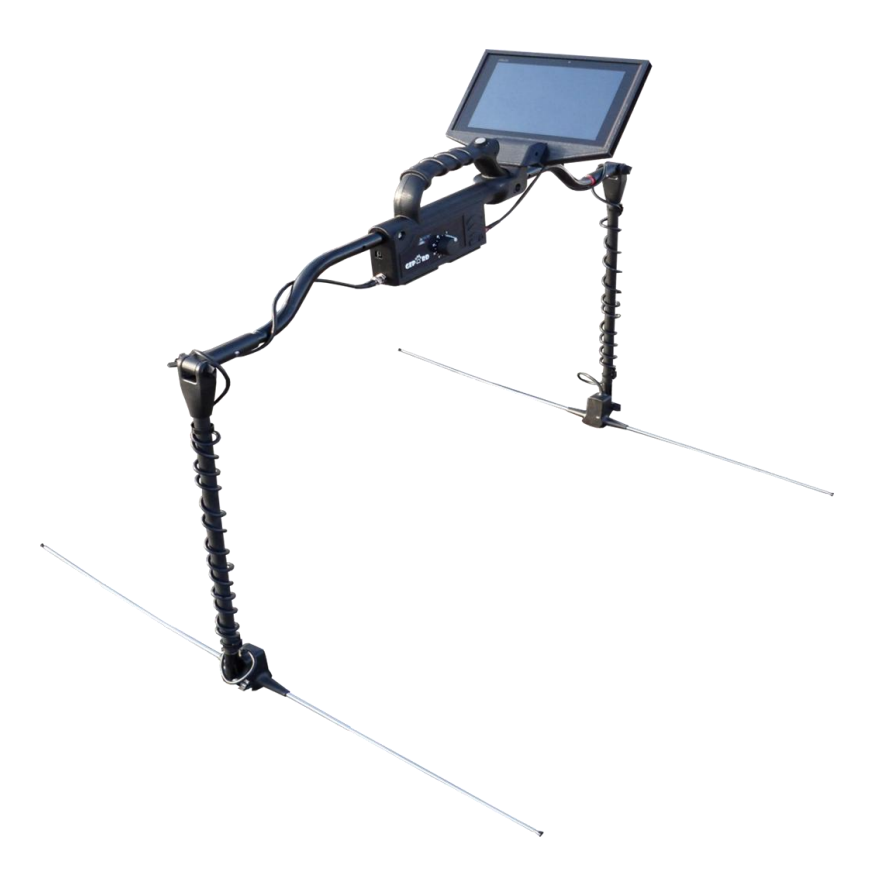

## **دليل المستخدم**

يمكن تغيير المعلومات الواردة في تعليمات التشغيل دون اخطار مسبق.

ال تقدم او كي ام اي ضمانات عن هذه الوثيقة وينطبق ذلك بدون تحديد على اي التزامات ضمنية حول صالحية البيع او المالءمة للهدف المطلوب والتتحمل او كي ام اية مسؤولية عن أية أخطاء واردة في هذا الدليل كما ال تتحمل المسؤولية عن فقدان أو أي ضرر طارئ أو ناتج عن أعمال التسليم أو االستخدام أو استعمال المنتج.

تتوفر هذه الوثيق كما هي ودون أية نوع من الضمانات. والتتحمل او كي ام المسؤولية عن أية خسائر ربحية أو فقدان بيانات او تراجع الأعمال او أية أضرار أخرى غير مباشرة ناتجة عن خطأ في هذه الوثيقة. يجب تطبيق تعليمات دليل المستخدم وكل الوسائل الميديا االخرى المرفقة فقط للمنتج المقصود في هذه الرزمة. يمكن نسخ البرامج فقط ألسباب األمن والسالمة. ويمنع بيع هذه البرامج بشكلها الأصلي أو معدلة ًمنعا باتاً.

- ال يجوز نسخ هذا الدليل أو ترجمته الى لغات اخرى ال كليا و الجزئيا بموجب حقوق الطبع والنشر إال بموافقة خطية مسبقة من شركة او كي ام.

حقوق الطبع والنشر 2002 - 2002 او كي ام. كل الحقوق محفوظة Copyright ©2002 – 2013 OKM Ortungstechnik GmbH. All rights reserved.

#### المحتويات:

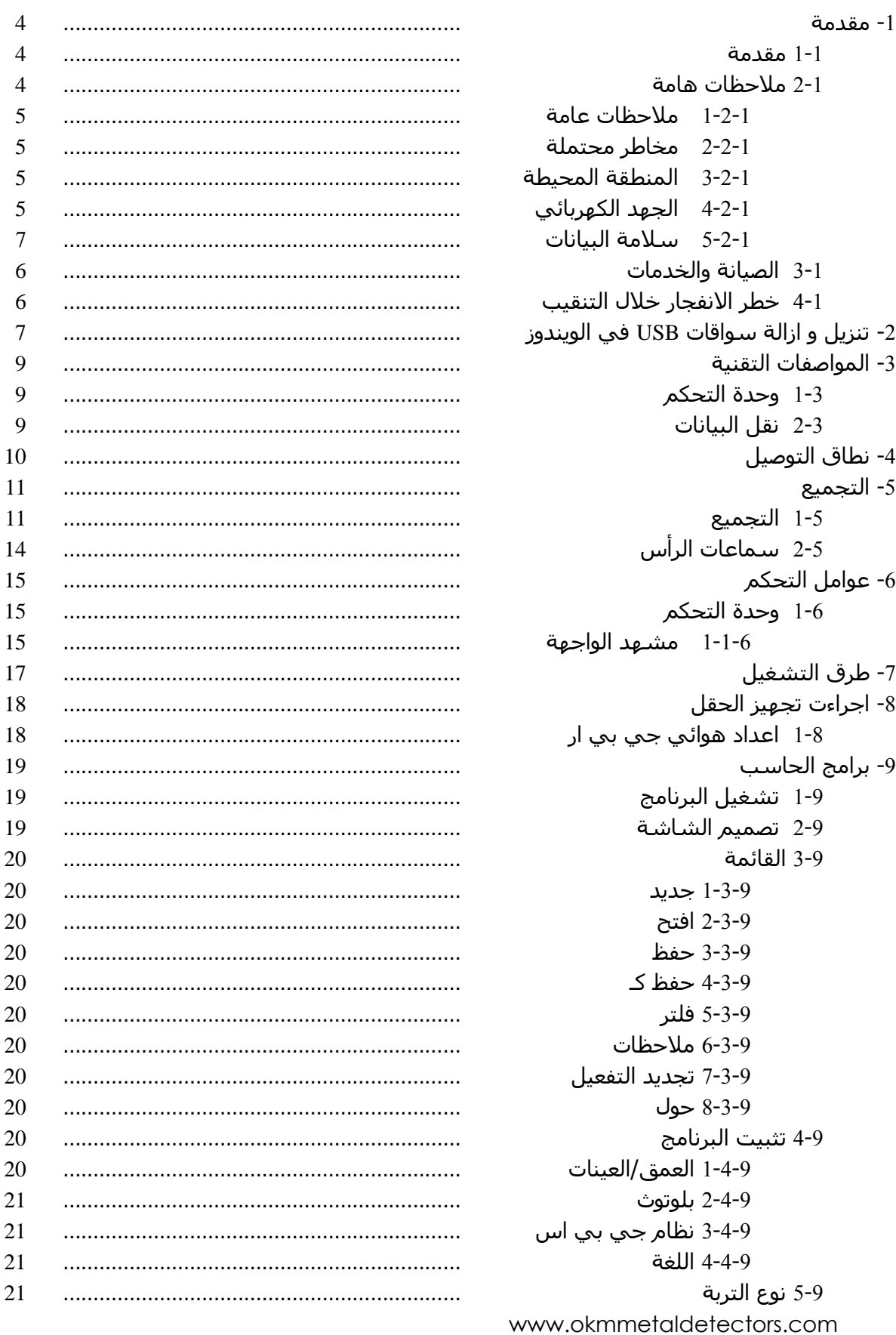

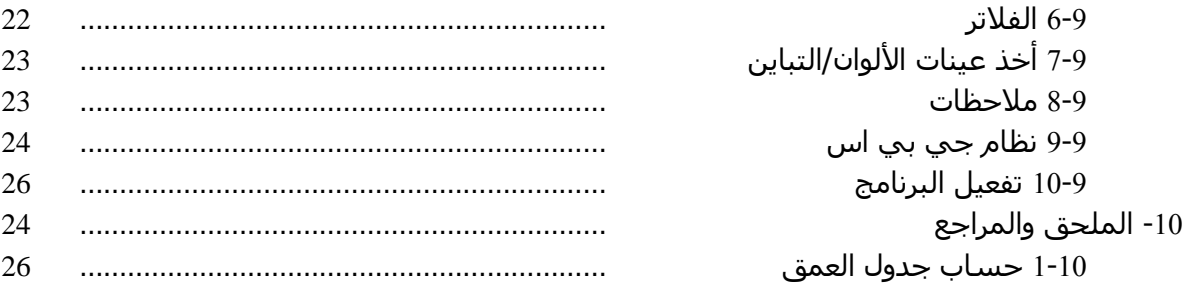

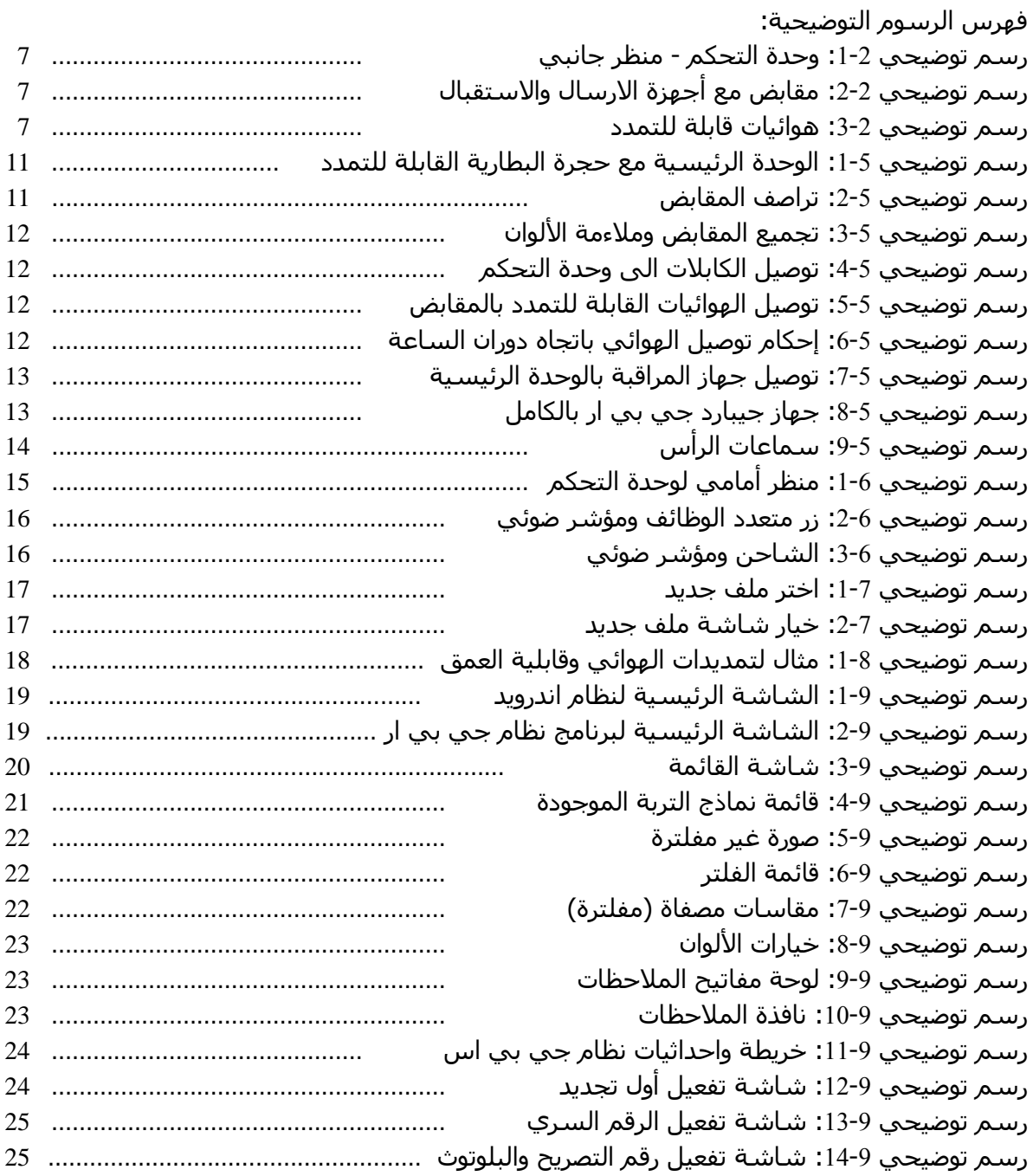

# **الفصل األول**

### **مقدمة**

#### **1-1 مقدمة**

يسر كافة المهندسون وموظفو المبيعات والموظفون في شركة او كي ام ان يتقدموا لكم بالشكر لشراءكم جيبارد جي بي ار.

يعمل الجهاز الكاشف جيبارد حي بي ار على مبدأ رادار مخترق لألرض حيث يرسل الرادار أشارات إلى االرض وينتظر انعكاس اإلشارة الكهربائية أو بشكل عام صدى اإلشارة لكشف تعرجات الطبقات تحت سطح األرض. وإضافة إلى الكشف عن المواد المعدنية يقوم هذا الجهاز أيضا بالكشف عن مالمح األرض مثل تكوين الطبقات والكهوف والفراغات والفوالق والمواد الأخرى غير المعدنية. ويعتبر هذا الجهاز الأفضل للكشف في الطبقات تحت سح الأرض مثل القبور والكنوز المدفونة والخدمات المدفونة والخزانات وماشابه.

يستطيع جهاز جيبارد جي بي ار تحديد وتوثيق وتحليل الأجسام المدفونة داخل أنواع التربة المختلفة والهياكل والسفن دون الحاجة إلى حفر المنطقة. ويفيد استخدام جي بي ار بشكل خاص في المناطق التي يجب البحث فيها ولكن عملية الحفر فيها ليست ممكنة. كما ان سهولة والمرونة في استعمال جهاز جيبارد جي بي ار ي}دي إلى نتائج قابلة للتكرار بسهولة وبسرعة.

نحن نضمن المراقبة الدورية لمنتجاتنا بوجود فريقنا من المتخصصين الذين يسعون جاهدين باستمرار لتحسين المعدات والأداء والفهم للمعدات.

ال نستطيع ضمان نجاحكم في الحصول على اكتشاف ما لدى شرائكم وا استخدام منجاتنا. حيث أن التعرف على الأجسام المدفونة يعتمد على عوامل كثيرة. هناك أنواع مختلفة من التربة في جميع أنحاء العالم مع مستويات مختلفة من التوضع الطبيعي. كما أن خواص التربة المتقلبة يمكن وسوف تشوش وتبدل قياسات المسح النهائي. إن المناطق التي تحتوي على كميات هائلة من المياه الجوفية وطبقات تربة متفاوتة من الطين والرمال والتربة الرطبة تجعل عملية المسح أكثر صعوبة ويمكن أن يقلل من قدرات العمق الأقصى في أي من أو كل معدات الكشف، بغض النظر عن الطراز أو نموذج.

للحصول على معلومات إضافية عن مكان تشغيل وفح واستخدام هذا الجهاز يرجى مراجعة موقعنا االكتروني أو االتصال بمندوبينا. إن الجهاز قيد الفحص والتطوير المستمر. وبذلك يمكن تغيير المواد المذكورة في هذا الدليل دون اشعار.

من الضروري لشركتنا القيام بحماية التحسينات وكل المعلومات المكتسبة خالل مراحل البحث والتطوير النتاج تقنياتنا. ونسعى جاهدين للبقاء ضمن إطار معين من التشريع، وبراءات االختراع وتسجيل العالمات التجارية.

يرجى أخذ الوقت الكافي لقراءة هذا الدليل والتآلف مع العملية والتشغيل وكيفية استخدام جهاز جيبارد جي بي ار .كما نقدم لكم تدريبا على المعدات الخاصة بك في المصنع وعلى الموقع. ونحن نسعى جاهدين للحفاظ على شبكة العمالء في جميع أنحاء العالم لتقديم المساعدة والدعم. يرجى زيارة موقعنا على شبكة االنترنت لمزيد من المعلومات.

#### **2-1 مالحظات هامة**

قبل استخدام جهاز جيبارد جي بي ار وملحقاته يرجى قراءة تعليمات التشغيل بعناية حيث تقدم هذه التعليمات معلومات عن كيفية استخدام الكاشف والمصادر المحتملة التي يجب قيها اتخاذ التدابير الوقائية. يعمل جهاز جيبارد جي بي ار وملحقاته على تحليل وتوثيق وكشف الحاالت الشاذة واالضطرابات تحت سطح الأرض. يتم تحويل المعلومات المسجلة عن بنية الارض إلى جهاز الكتروني مثل شاشة أندرويد تقدم تمثيل مرئي عن الحاالت الشاذة. وسوف يساعد استخدام برامجنا االحتكارية في تقديم تصور عن الهدف.

#### **1-2-1 مالحظات عامة:**

يجب التعامل مع جهاز جيبارد جي بي ار كأداة الكترونية بحذر وعناية كما كل األجهزة االلكترونية األخرى حيث يمكن أن يؤدي عدم مراعاة احتياطات السالمة أو استخدام الجهاز ألغراض أخرى غير تصميمه المقصود إلى تلف أو تدمير وحدة المعالجة و / أو ملحقاته أو المكونات المتصلة به.

يحتوي الجهاز على وحدة قياس مدمجة لمكافحة العبث الذي يؤدي إلى تدمير الجهاز إذا تم فتحه بشكل غير صحيح حيث ال توجد أجزاء مساعدة للخدمة في داخل الوحدة.

#### **2-2-1 مخاطر محتملة على الصحة:**

ال يشكل هذا الجهاز أي مخاطر صحية إذا ما استخدم بشكل صحيح عادة. وحسب المعرفة العلمية الحالية، فإ االإشارات عالية التردد ليست ضارة لجسم اإلنسان بسبب قوتها المنخفضة جدا.

#### **3-2-1 المنطقة المحيطة:**

يجب مراقبة التكاثف عند االنتقال بهذا الجهاز من مكان بارد إلى آخر أكثر دفئا.ً ال تقم بتشغيل الجهاز فورا إال بعد أن يتم تبخر أي تكاثف يمكن أن يكون قد تشكل. فالجهاز ليس محميا من عوامل الطقس ويمكن للثكاثف والماء أن تدمره.

تجنب الحقول المغناطيسية التي يمكن ان تحدث في االماكن التي يوجد فيها محركات كهربائية كبيرة او مكبرات صوت مكشوفة. حاول تجنب استخدام الجهاز ضمن نطاق 50 مترا (150قدماً) لهذا النوع من المعدات.

يمكن للمواد المعدنية مثل العلب والقصدير والمسامير والبراغي والحطام أن تؤثر على وتؤدي الى نتائج سلبية في معلومات المسح. كما أنه من المفيد التعود على إزالة أي مادة معدنية مثل الهواتف الجوالة والمفاتيح والمجوهرات ...الخ. الترتدي أحذية ذات حوافر معدنية.

#### **4-2-1 الجهد الكهربائي:**

يعمل هذه الجهاز بالبطاريات. لذلك يرجى استخدام البطاريات وإمدادات الطاقة المعتمدة لهذه الوحدة فقط.

**التقم بتوصيل أو استخدام طاقة كهربائية 032/111 فولت**

#### **5-2-1 سالمة البيانات:**

يمكن حدوث أخطاء في البيانات في الحاالت التالية:

- اذا تم تجاوز مدى وحدة االرسال.
- اذا كانت التغذية الكهربائية للجهاز أو البطارية ضعيفة جدا.
- عدم تمديد الهوائي بشكل كافي أو تمديده زيادة عن اللزوم.
- تشغيل الجهاز وهو قريب جدا من أدوات ترسل أو تسبب اضطرابات.
	- الظروف الجوية مثل العواصف الرعدية والبرق ......الخ.

#### **3-1 الخدمات والصيانة**

سوف نتعلم في هذا الجزء كيفية صيانة الجهاز مع كل ملحقاته للحفاظ عليه في حالة جيدة لمدة طويلة والحصول على نتائج استقبال جيدة.

تحدد الالئحة التالية مايجب تجنبه:

- اختراق الماء للجهاز.
- تراكم الأوساخ الصلبة والرمل والغبار.
	- التصادم القوي أو السقوط.
	- الحقول المغناطيسية القوية.
	- التشغيل ضمن أسوار معدنية
- التعرض المستمر لدرجات حرارة عالية

يرجى استخدام قطعة قماش ناعمة وجافة لتنظيف الجهاز. كمايجب وضع الجهاز وملحقاته دائما في حقيبة مناسبة لتجنب أية أضرار.

قبل البدء باستخدام جهاز جيبارد جي بي ار يرجى التأكد من أن البطاريات مشحونة بالكامل.

### **لشحن البطاريات الخارجية والداخلية يجب استخدام الشاحن المعتمد فقط والذي يتم تأمينه كجزء من عملية التسليم**

#### **4-1 خطر االنفجار خالل التنقيب:**

للأسف لقد جعلت الحربان العالميتان الأخيرتان والصراعات الأخرى من أماكن كثيرة من العالم كومة خردة قابلة للانفجار. مايزال الكثير من هذه البقايا مدفون تحت الأرض. لاتبدأ بالحفر والتفتيت العنيف لأي مادة عند استقبال إشارة بوجود قطعة معدن من جهازك. حيث أنك أوال قد تسبب ضررا للمواد التي تعثر عليها اليمكن اصالحه. ثانياً هناك احتمال بأن تتفاعل المادة بطريقة مؤذية ارتدادية.

راقب لون التربة القريب لسطح الأرض. اللون الأحمر او المائل إلى الاحمرار يدل على آثار صدأ. وفيما يتعلق باالكتشافات يجب االنتباه بدقة إلى شكلها. فالمواد المقوسة أو الدائرية الشكل تعتبر إشارة تحذير خصوصا اذا تم التعرف أو االحساس بأنها أزرار أو خواتم أو أوتاد صغيرة. وهذا ينطبق أيضا على الذخيرة أو الطلقات والقذائف. اترك هذه الأشياء في مكانها دون أن تلمسـها ولايجب أخذ أي منها معك إلى المنزل. حيث أن أدوات القتل في الحروب القديمة قد اخترعت بوحشية مثل الصمامات الهزازة أو الحمضية أو الرصاص. هذه المكونات تشكل صدأ مع مرور الزمن ويمكن لأي حركة خفيفة أن تؤدي إلى اطلاقها وانفجارها. حتى المواد التي تبدو بالظاهر غير مؤذية مثل عبوات الخرطوش أو العتاد الأكبر أو أي شيئ عدا ذلك. ويمكن للانفجارات أن تتحول إلى أشكال بلورية مع مرور الزمن مثل قطع السكر الشبيهة بالكريستال.

أن تحريك مثل هذه الأشـياء يمكن أن يؤدي إلى احتكاك هذه القطع البلورية ومن ثم إلى انفجارها. لذلك عند العثور على بقايا من هذا النوع يجب تحديد المكان واالتصال بالشرطة فورا. هذه المواد تشطل خطرا على حياة المتجولين والمشاة والمزارعين والأطفال والحيوانات.

# **الفصل الثاني**

### **تمهيد للجهاز**

سوف نعرض في هذا الفصل كافة القطع المتنوعة لجهاز جيبارد جي بي ار. يرجى التحقق من المكونات لضمان ان الصفقة كاملة.

يتميز مفهوم جهاز جيبارد جي بي ار باألصل بالسهولة والبساطة مما يسمح بتشغيل واستخدام الجهاز دون الحاجة إلى تدريب مكثف أو تعليم.

يشتمل الجهاز بشكل رئيسي على ثالثة قطع مختلفة.

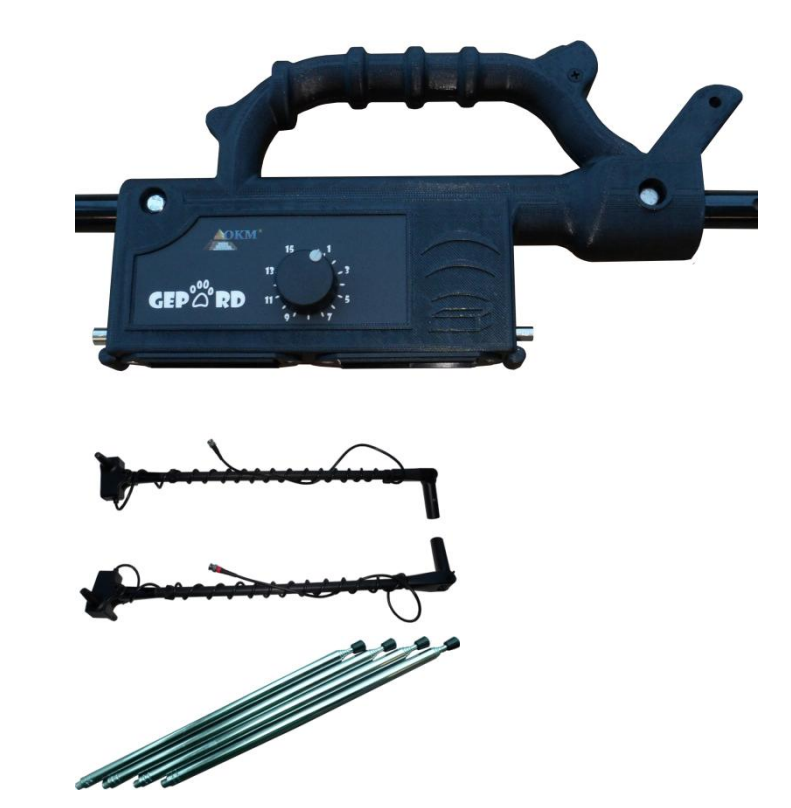

رسم توضيحي 2-1: وحدة التحكم - منظر جانبي

رسم توضيحي 2-2: مقابض مع أجهزة االرسال واالستقبال

> رسم توضيحي :3-2 هوائيات قابلة للتمدد

> > يصبح الجهاز مكتمال عند تجميع هذه القطع مع بعضها.

هناك عدة عوامل يجب أخذها بعين االعتبار لبدء تشغيل واستخدام جهاز جيبارد جي بي ار. بعضها بسيط جدا والبعض االخر أكثر تعقيدأ.

إن عملية التشغيل بسيطة وباتباع القواعد التالية نحصل على بيانات متناسقة:

- .0 من المهم خالل مرحلة القياس الحفاظ على هوائيي االرسال واالستقبال بنفس مستوى االرتفاع فوق الأرض.
	- .2 التقم بتغغير االرتفاع خالل مرحلة القياس.
	- 3. لاتقم بأرجحة الجهاز من اليسار إلى اليمين وحافظ عليه ثابتا وبنفس الاتجاه الذي تقوم بالمسح فيه.
- .4 حرك الجهاز بسرعة متناسقة, حتى لو كان المسح يتم باستخدام احداثيات جي بي اس لفإن تحريك الجهاز بسرعة ثابتة يساعد في تحديد موقع الهدف بشكل اسهل.
- 5. في حال الكشف على هدف مشبوه قم بإعادة غملية المسح. حيت أن إعادة المسح في أي جهاز يؤدي إلى زيادة الدقة

أن التدي الأكبر الذي يواجهك هو الأرض. مع أن الجهاز يستطيع المسح حتى عمق 35 مترا يرجي الأخذ بعين الاعتبار حقيقة النماذج الكثيرة المختلفة للتربة ومكوناتها كما أن هناك بعض المواقع حيث يكون العمق الأقصى أقل بكثير.

لقد تم تبسيط البرنامج في نظام اندرويد بحيث تحتاج الى خطوتين فقط قبل البدء بالبحث. وسوف نقوم بالتوضيح بالتفاصيل كيفية البدء بالقياس في قسم البرامج.

## **الفصل الثالث**

### **المواصفات التقنية**

تعتبر المؤشرات التقنية التالية ذات قيم متوسطة. حيث يمكن حدوث بعض التغيرات الصغيرة خالل عملية التشغيل.

#### **1-3 وحدة التحكم:**

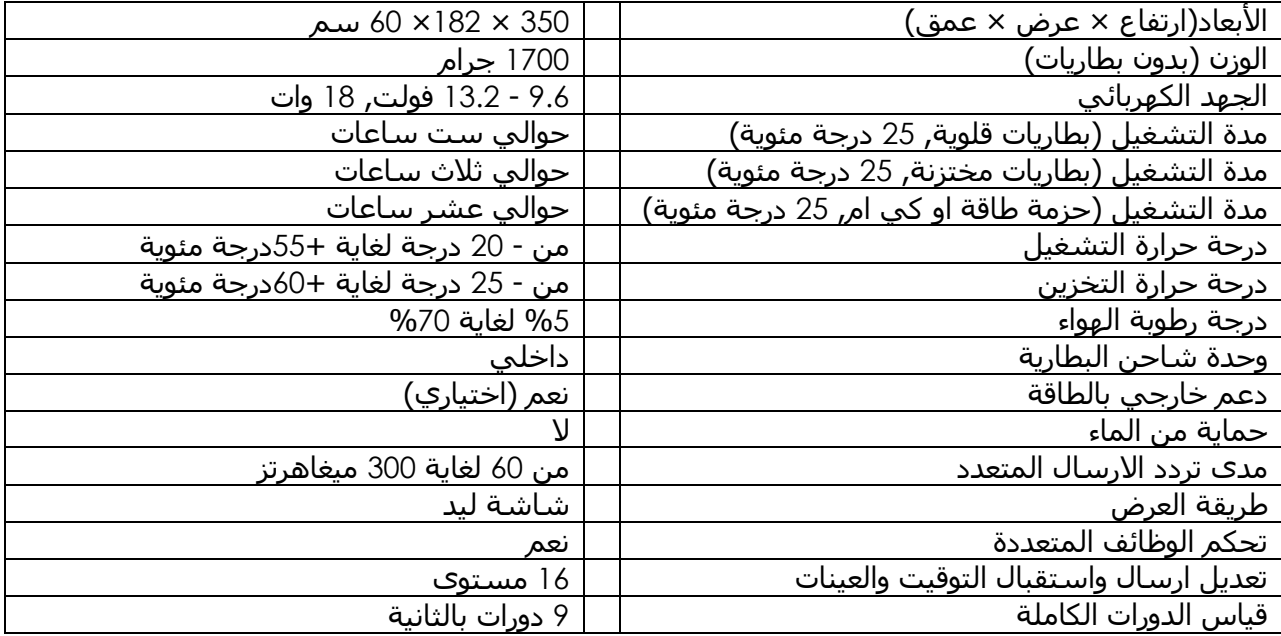

#### **2-3 تحويل البيانات:**

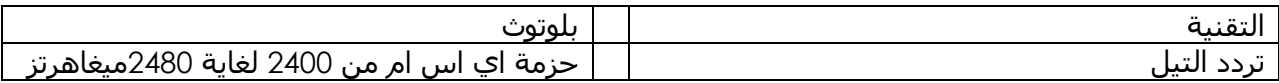

# **الفصل الرابع**

## **نطاق التوصيل**

نعرض في هذا الفصل الئحة بكل المعدات التي يتم شحنها مع جهاز جيبارد جي بي ار ويمكن في بعض الحاالات أن تختلف المحتويات بناء على طلب تكوينات مخصصة من العميل.

يشتمل الجهاز بشكل رئيسي على ثالثة قطع مختلفة.

| الصورة                            | الكمية                           | التفاصيل                                   |
|-----------------------------------|----------------------------------|--------------------------------------------|
| $CP^{\otimes n}_{\mathcal{O}}$ RD | $\mathbf{1}$                     | وحدة التحكم                                |
|                                   | $\overline{2}$                   | حجرة البطارية<br>(4 x AA (LR6) Battery)    |
|                                   | $\overline{4}$<br>$\overline{2}$ | هوائيات قابلة للتمدد<br>+ هوائيات إضافية   |
|                                   | $\overline{2}$                   | مقبض مع جهاز ارسال<br>مقبض مع جهاز استقبال |
|                                   | $\mathbf{1}$                     | شاحن ومحول للسفر                           |
|                                   | 1                                | شاشة اندرويد                               |
|                                   | 1                                | حامل شاشة اندرويد                          |
|                                   | $\mathbf{I}$                     | دليل المستخدم                              |
|                                   | $\mathbf{I}$                     | حقيبة بيلي المانعة للصدمات والماء          |

**جدول رقم :***1* **الئحة مجموعة جيبارد**

# **الفصل الخامس**

### **التجميع**

يوضح هذا الفصل كيفية تجميع وتركيب جهاز جيبارد جي بي ار وتحضير الوحدة للتشغيل

#### **1-5 التجميع:**

تحضير جهاز جيبارد جي بي ار لالستخدام بسيط جدا. يمكن التجميع بعد فحص كل المكونات والتأكد من وجود كل القطع

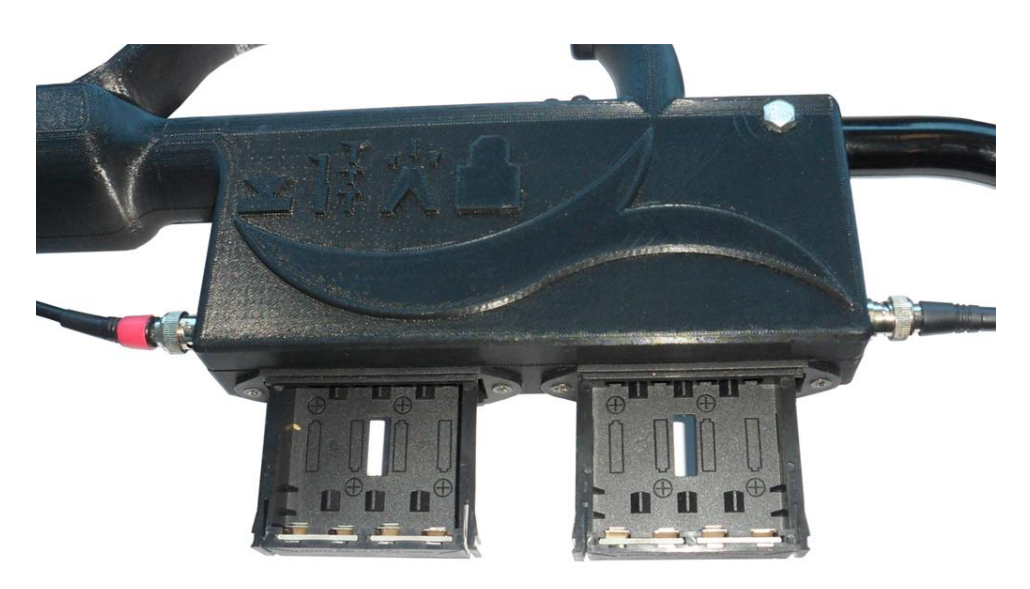

رسم توضيحي 5-1: الوحدة الرئيسية مع حجرتا البطاريات القابلتين للتمدد

انزع حجرتا البطاريات عن الوحدة الرئيسية وأدخل بهما 8 بطاريات ليثيوم قابلة إلعادة الشحن او بطاريات قلوية قياس (6LR (AA . ثم أعد حجرتا البطاريات إلى الوحدة واضغطها حتى تقفل في مكانها.

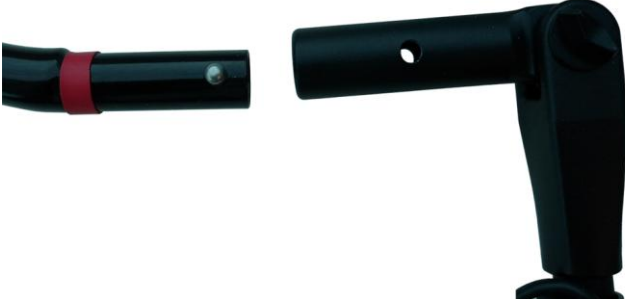

رسم توضيحي 5-2: تراصف المقابض

طابق لون المقابض مع لون القابس الأحمر مع الأحمر والأسود مع الأسود

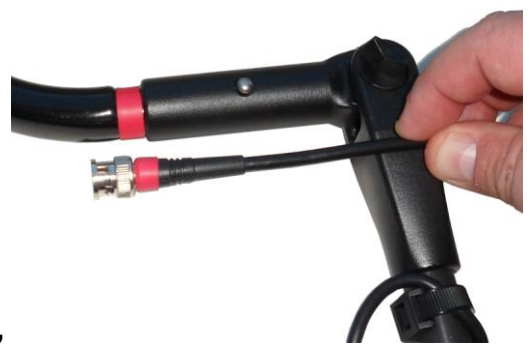

رسم توضيحي 5-3: تجميع المقابض وملاءمة الألوان

قم بتوصيل الكابالت إلى وحدة التحكم. راصف المجسات مع بعضها وأدر باتجاه دوران عقارب الساعة لتقفل باحكام وعكس عقارب الساعة لتحل

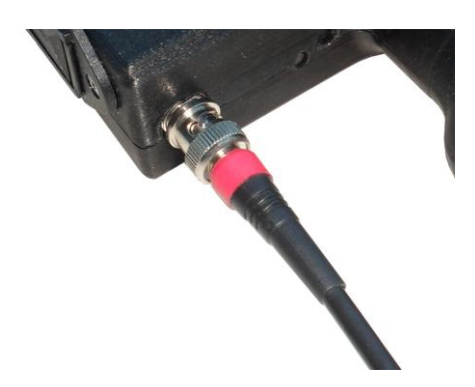

رسم توضيحي 5-4: توصيل الكابلات الى وحدة التحكم

قم بتوصيل الهوائي القابل للتمدد إلى الجزء السفلي من مقابض االرسال واالستقبال أدر الهوائي باتجاه عقارب الساعة لربطها مع الجزء السفلي من المقابض ويمكن ربط اي من الهوائيات مع أي من المقابض

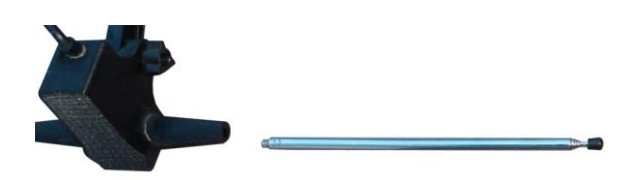

رسم توضيحي 5-5: توصيل الهوائيات القابلة للتمدد بالمقابض

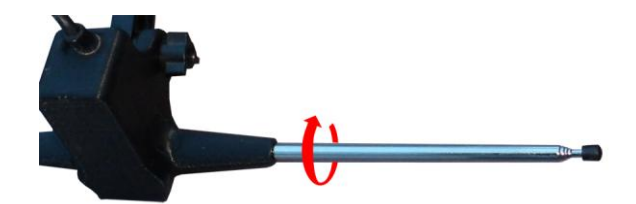

قبل تخزين الوحدة في الحقيبة يجب فك الهوائيات القابلة للتمدد منعاً ألي ضرر قد يحدث لها. رسم توضيحي 5-6: إحكام توصيل الهوائي باتجاه دوران الساعة

ثم قم بتركيب شاشةنظام المراقبة اندرويد إلى الحامل وقم بتوصيل الحامل إلى الوحدة الرئيسية

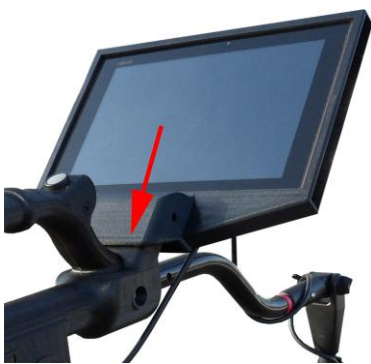

رسم توضيحي 5-7: توصيل جهاز المراقبة بالوحدة الرئيسية

سوف يتم انزالق الحامل في المعقف وإلزالته انزعها بسهولة.

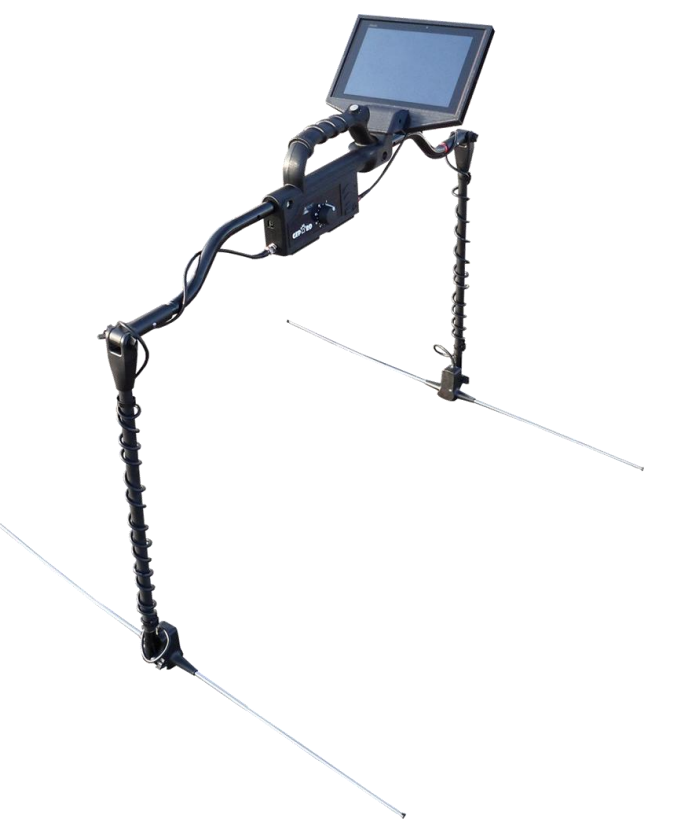

رسم توضيحي 5-8: جهاز جيبارد جي بي ار بالكامل

**عند استخدام بطاريات من النوع الذي يستخدم لمرة واحدة يجب تجنب استخدام بطاريات الزنك كربون في جهاز جيبارد جي بي ار**

#### **2-5 سماعات الرأس:**

يظهر الشكل كيفية التحكم بسماعات الرأس الالسلكية.

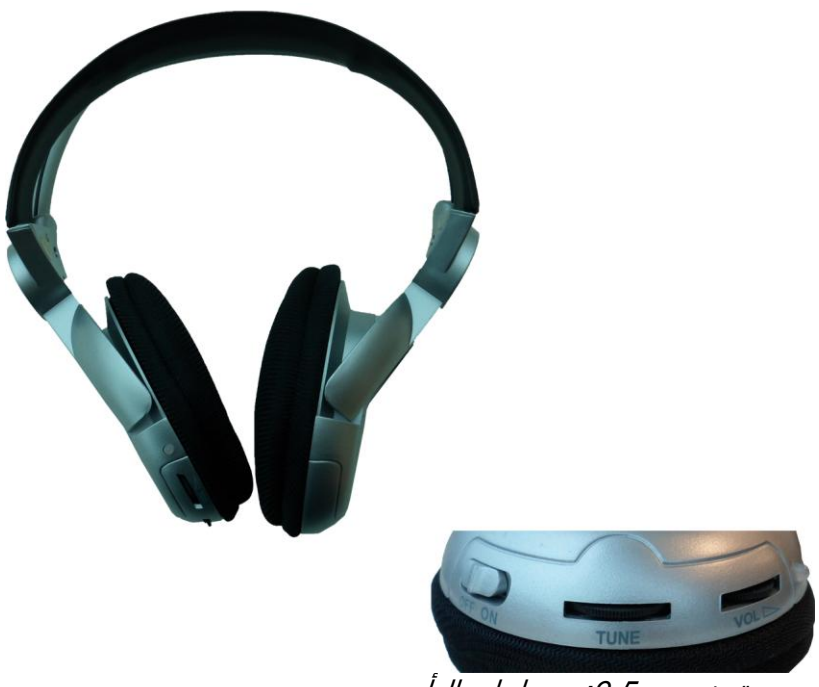

رسم توضيحي 5-9: سماعات الرأس

الستخدام سماعات الرأس الالسلكية المرفقة يجب ادخال بطاريتين ضغيرتين قياس AAA داخل حجرة البطاريات بعد نزع الغطاء في الجانب الأيسر. يجب التأكد من وضع أقطاب البطاريات بشكل صحيح ثم أعد تركيب الغطاء على السماعات وسماع صوت طقطقة للتأكد من أن الغطاء قد أغلق باحكام.

قم بتشغيل السماعات الالسلكلية بواسطة زر التشغيل )OFF/ON )وحدد التردد الصحيح بواسطة منظم التردد )TUNE). يجب أن يكون جهاز جيبارد جي بي ار في حالة التشغيل لسماع إشارات صوتية خالل عملية تحديد التردد.

يمكن التحكم بالصوت من خالل زر التحكم بالصوت )VOLUME)

# **الفصل السادس**

### **عوامل التحكم**

سوف نتعلم في هذا الفصل أكثر عن االستخدام الجوهري لكل عناصر التحكم في جهاز جيبارد جي بي ار كل التوصيالت والمداخل والمخارج موضحة فيما يلي بالتفاصيل.

#### **1-6 وحدة التحكم:**

تعتبر وحدة التحكم مركز التشغيل في جهاز جيبارد جي بي ار حيث عن يتم اختيار القيام بعدة وظائف من خالل شاشة برنامج اندرويد. يمكن فيما بعد نقل البيانات من الوحدة الرئيسية إلى برنامج اندرويد.

#### **1-1-6 مشهد الواجهة**

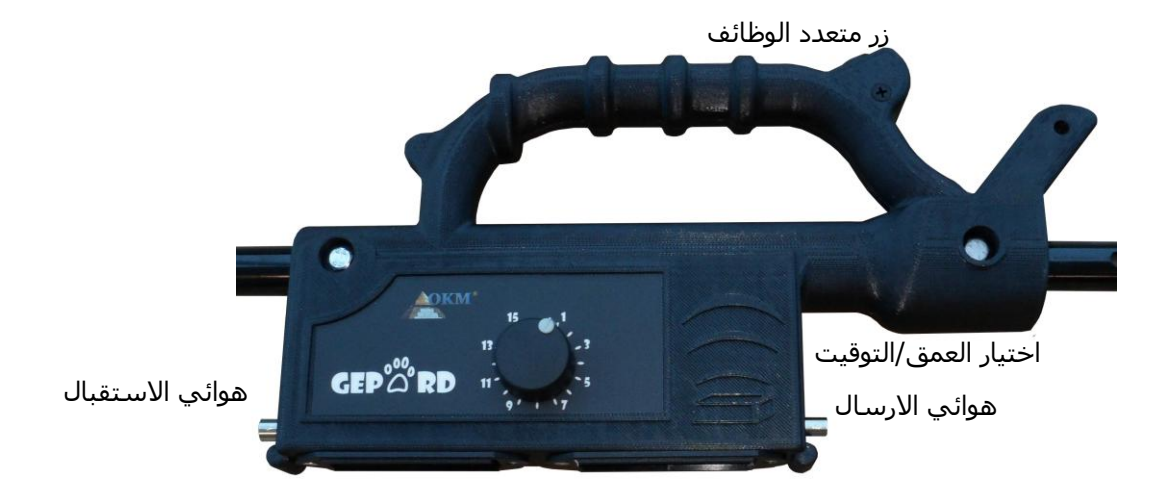

رسم توضيحي 6-1: منظر أمامي لوحدة التحكم

إن وحدة التحكم بسيطة جدا. حيث يوجد بشكل أساسي زرا تحكم فيها وهما زر متعدد الوظائف ورز اختيار العمق/التوقيت

يعتبر زر تعدد الوظائف المتحكم الأساسـي في تشغيل الوحدة والبدء والتوقف والتحكم اليدوي بالقياس وإيقاف التشغيل

لتشغيل جهاز جيبارد جي بي ار ببساطة اضغط على زر تعدد الوظائف مرة واحدة وكبداية للتجريب ستضاء األضواء الثالثة لمدة ثالث ثواني ثم تنطفئ لمدة خمس ثواني للتجريب الداخلي. وبعد حوالي ثماني ثواني شيضيئ الزر الأحمر (مؤشر التوقف وعدم القياس) ويبدأ الأخضر بالوميض (زر أخذ المقاسات). لا تضغط زر تعدد الوظائف خلال فترة بدء التشغيل ولغاية وميض الضوءي الأحمر والأخضر .

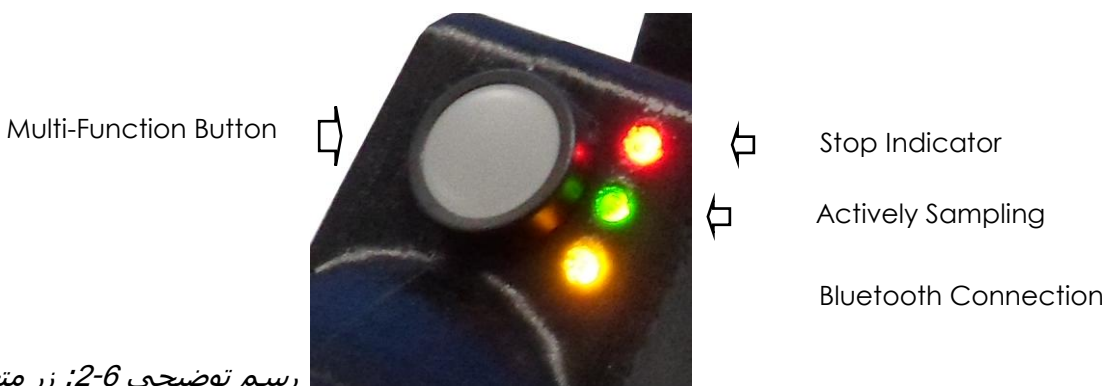

رسم توضيحي 6-2: زر متعدد الوظائف ومؤشر ضوئي

يمكن تشغيل جهاز جيبارد جي بي بواسطة بطارايت داخلية أو خارجية كما يمكن لحزمة طاقة او كي ام أيضا أن تشغل الجهاز. يمكن لحزمة الطاقة الخارجية عند توصيلها أن تشغل الجهاز وتقوم بشحن البطاريات الداخلية القابلة لاعادة الشحن.

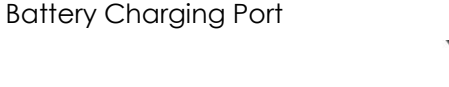

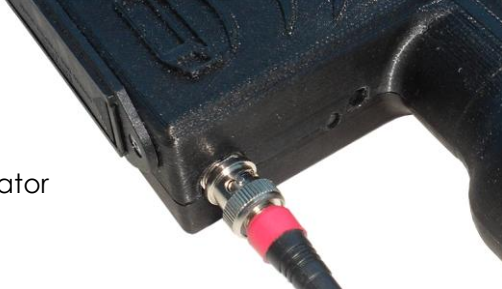

Battery Charging LED Indicator

رسم توضيحي 6-3: الشاحن ومؤشر ضوئي

يظهر الرسم توضيحي 6-3 (الشاحن ومؤشر ضوئي) كيفية توصيل شاحن البطارية أو مصدر الطاقة الخارجية. عندما يكون هناك بطارايات داخلية قابلة إلعادة الشحن يضاء مؤشر الشحن. وفي حال أن البطاريات غير قابلة إلعادة الشحن ستدرك الوحدة ذلك ولن تضع البطاريات في حالة الشحن.

إليقاف تشغيل جهاز جيبارد جي بي ار اضغط على زر الوظائف المتعددة لمدة ثالث ثواني وخالل هذه الفترة سيبقى الضوء الأحمر مضاء حتى تنتهي من الضغط.

# **الفصل السابع**

### **طرق التشغيل**

سوف نتعلم في هذا الفصل طرق التشغيل المختلفة لجهاز جيبارد جي بي ار. سيتم توضيح كل وظيفة في جزء منفصل من هذا الفصل.

يعتمد اختيار طريقة التشغيل الصحيحة بشكل أساسي على المردود المرغوب تحقيقه. ويمكن أن تكون الطريقة يدويا أو اوتوماتيكيا بناء على تضاريس الأرض و/أو العقبات الموجودة.

ويحتوي جهاز جيبارد جي بي ار على طرق التشغيل التالية:

#### **تشغيل اوتوماتيكي**

يتم أخذ عينات دقيقة للمنطقة خالل توقيت آلي وهو تسع دورات إرسال كاملة في الثانية.

#### **تشغيل يدوي**

اوتوماتيكية.

يتم أخذ عينات عبر الطريقة اليدوية. عند اختيارها يقوم جهاز جيبارد بأخذ عينة عن منطقة القياس بمجرد الضغ على زر تعدد الوظائف وتحريره.

في معظم الحاالت التي تكون فيها المنطقة خالية من العقبات مثل النباتات النامية واألشجار والشجيرات ويكون هناك ممرا واضحا ألداء القياس يتم استخدام طريقة التشغيل االوتوماتيكية. وعند استخدام هذه الطريقة في مناطقة مفتوحة يمكن تفعيل وضعية تشغيل نظام تحديد المواقع (GPS) وبذلك يتم تخزين الطريق / في الذاكرة مما يسمح بتذكر المكان الذي كنت فيه أثناء البحث.

ويتم استخدام الطريقة اليدوية حيث توجد نباتات نامية وشجيرا وأشجار وصخور كبيرة وأي عقبات أخرى. حيث يساعد استخدام هذه الطريقة على عبور منطقة تنفيذ عينات ثم نقل جهاز جي بي ار إلى المنطقة التالية. وعند اختيار الطريقة اليدوية يقوم الجهاز بأخذ عينة عن منطقة القياس بمجرد الضغ على زر تعدد الوظائف. تم تكوين هذه الوضعية في البرنامج وإدخالها في جهاز نظام أندرويد.

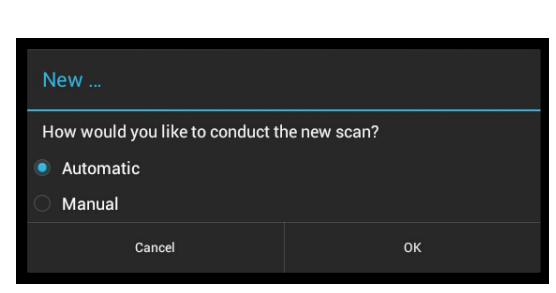

رسم توضيحي 7-2: خيار شاشة ملف جديد

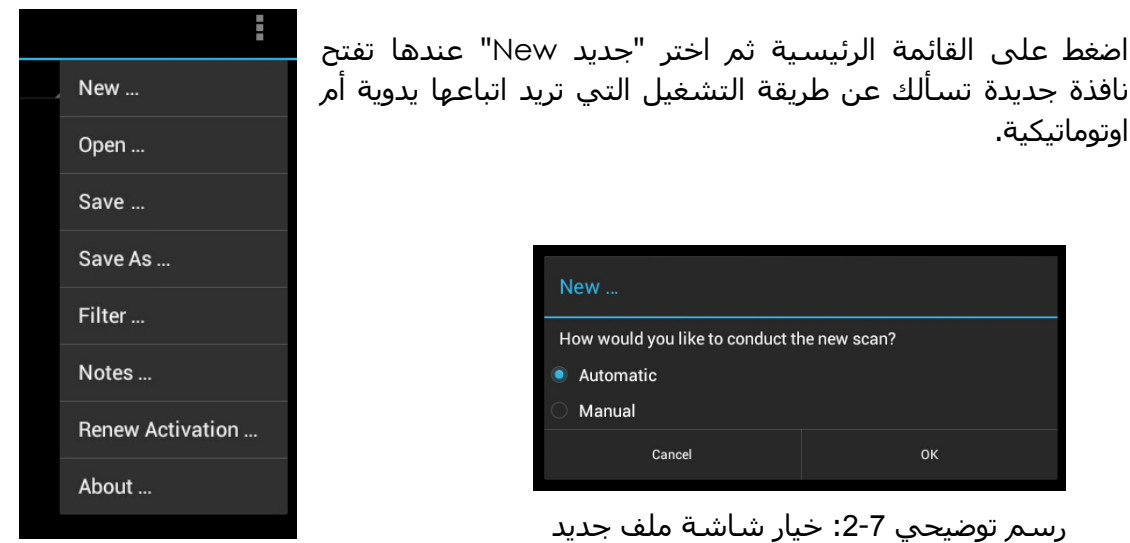

رسم توضيحي 7-1: اختر ملف جديد

# **الفصل الثامن**

## **اجراءت تجهيز الحقل**

يقدم هذا الفصل تعلمات عملية حول االجراءات العامة الالزم اتباعها لتجهيز المنطقة لطرق مسح مختلفة موضحة بالتفصيل

#### **1-8 اعداد هوائي جي بي ار**

خذ الوحدة التي تم تجميعها بالكامل وقم بتمديد الهوائيات. يساعد تمديد الهوائيات في نقل التردد والعمق الأقصى. يمكن تقصير الهوائيات في حالة الأجسام الصغيرة القريبة من سطح الأرض حيث تستطيع الهوائيات أن ترى الأقرب إلى سطح التربة. ولرؤية أجسام أكبر وأعمق قم بتطويل امتداد الهوائيات.

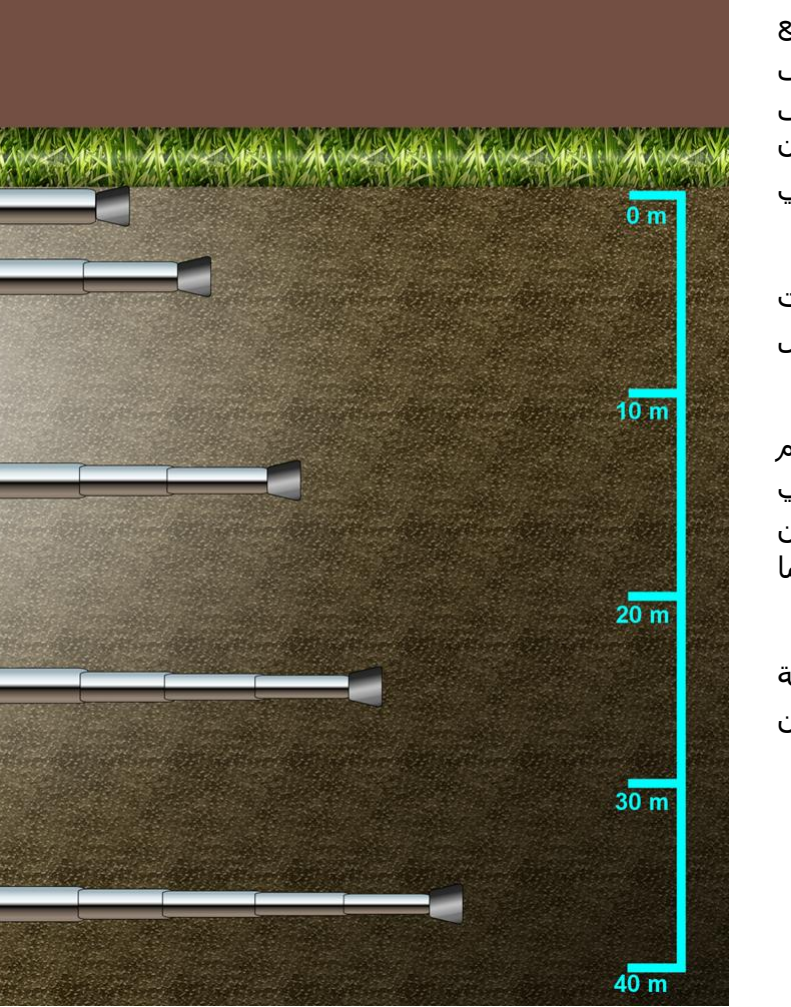

اجراء القياس بسيط جدا. معرفة موقع البداية وموقع التوقف والمحافظة على خطوط المسح مستقيمة يساعد على تحديد الأهداف تحت سطح الأرض. كما أن تشغيل نظام تحديد المواقع سيساعد في اعادة تتبع نفس الطريق التي تم مسحه.

الينقل نظام تحديد المواقع GPS البيانات انما يستقبلها فقط وهو موجود في كل أرجاء الأرض.

اليستخدم جهاز جيبارد جي بي اس نظام بث محمي كما انه يبث في نمط اتجاهي اومني. يجب االنتباه إلى أنه في األماكن المغلقة يمكن للبيانات القاسة أن تكون إما أعلى أو أدنى.

أن المحافظة على مالحظات عن المنطقة المقاسة مهم جدا. يمكن تدوين المالحظات مباشرة في الملف وحفظها.

رسم توضيحي 8-1: مثال لتمديدات الهوائي وقابلية العمق

# **الفصل التاسع**

### **البرنامج**

برنامج جيبارد جي بي ار موضح بالكامل. كيفية تتعامل مع المالمح المتنوعة وتنقل تحليل البيانات.

#### **1-9 تشغيل البرنامج**

لبدء البرنامج اضغط على اصبعك على االيقونة في الشاشة الرئيسية

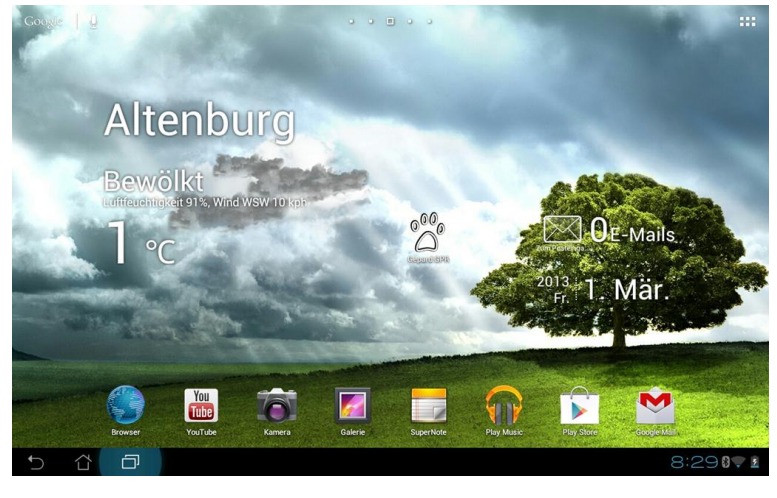

رسم توضيحي 9-1: الشاشة الرئيسية لنظام اندرويد

#### **2-9 تصميم الشاشة**

باصبعك.

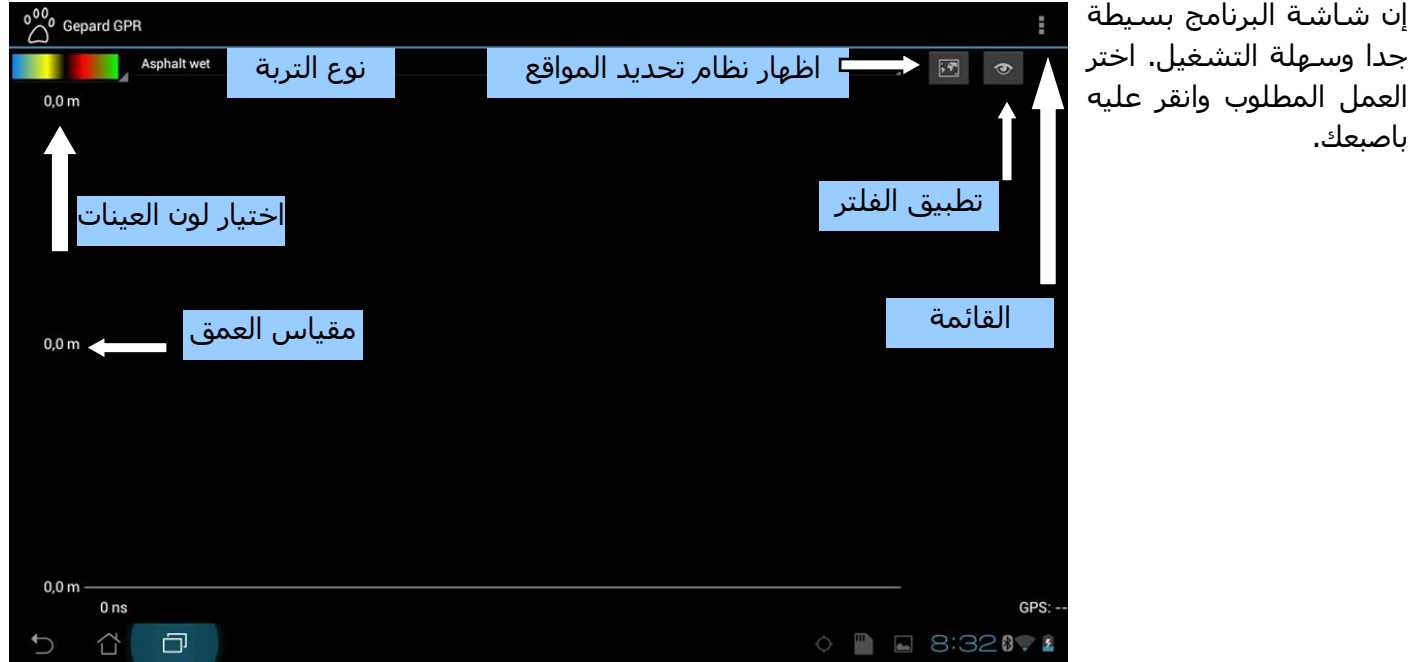

رسم توضيحي 9-2: الشاشة الرئيسية لبرنامج نظام جي بي ار

#### **3-9 القائمة**

للدخول إلى القائمة انقر على الجزء الركن الأيمن الأعلى E **1-3-9 جديد:** New ... يجهز البرنامج الستقبال البيانات من المسح الجديد **2-3-9 افتح:** Open ... يفتح مسحا موجودا من الذاكرة Save ... **3-3-9 حفظ:** يخزن المسح الحالي Save As ... **4-3-9 حفظ كـ:** Filter... يخزن المسح الموجود باسم مختلف Notes ... **5-3-9 فلتر:** يطبق فلتر أو تحديد في تحليل البيانات Renew Activation ... **6-3-9 مالحظات:** About ... هنا يمكنك ادخال مالحظات عن المسح. تتضمن هذه المالحظات موقعك وطول المسح والمعلومات األخرى ذات الصلة. **7-3-9 تجديد التفعيل:**

#### رسم توضيحي 9-3: شاشة القائمة

عندما يتم تغيير برنامج اندرويد ودوث تنزيل جديد يتم اعادة تفعيل البرنامج مب خالل هذه الوظيفة

#### **8-3-9 حول:**

هنا نجد رقم نسخة البرنامج والرقم السري ومعلومات الترخيص.

#### **4-9 اعداد البرنامج:**

يرتبط الكثير من اعدادات البرنامج مباشرة بنظام كمبيوترجهاز أندرويد.

#### **1-4-9 العمق وأخذ العينات:**

لتغيير العمق وتوقيت أخذ العينات في وحدة التحكم يجب تغيير المستوى المطلوب من 0 إلى .00 المواد القريبة من سطح الأرض تستخدم المستويات من 1 إلى 5 والمواد الأكبر والأعمق تستخدم المستويات من 10 إلى 16.

#### **2-4-9 بلوتوث:**

بلوتوث هو وسيلة االتصال الرئيسية بين جهاز جيبارد جي بي ار ونظام كمبيوتر اندرويد. فإذا كان بلوتوث مغلقا يستحيل التواصل مع جهز جي بي ار. لتفعيل البلوتوث ادخل اعدادا اندرويد < بوتوث ثم انقر للتفعيل.

#### **3-4-9 نظام تحديد المواقع GPS :**

الستخدام نظام تحديد المواقع الموجود في نظام كمبيوتر اندرويد يجب تفعيل نظام تحديد المواقع ويتم ذلك بالدخول إلى اعدادات اندرويد < خدمات الموقع < )تفعيل التالي( خدمات جوجل للمواقع, نظام تحديد المواقع بالأقمار الصناعية والمواقع وبحث جوجل.

#### **4-4-9 اللغة :**

لتغيير لغة البرنامج وهي مرتبطة مباشرة بوحدة اندرويد. ادخل االعدادات < اللغة والمعلومات < اللغة.

توجد عدة لغات. وفي حالة أن البرنامج ليس مترجما إلى اللغة المطلوبة سوف يتم العرض باللغة االنجليزية.

اللغات الموجودة هي االنجليزية وااللملنية والفرنسية والهولندية والتركية والروسية والعربية والفارسية واالسبانية وااليطالية واليونانية والصينية

#### **5-9 نماذج التربة:**

ان اختيار نموذج التربة الصحيح يؤدي نتيجة قريبة جدا من الواقع في قياسات العمق في جهاز جيبارد جي بي ار. ونظرا إلى حقيقة أن هناك فعال ماليين المكونات في أنواع التربة فإن الحصول على نمودج دقيق لن يكون دائما ممكنا.ً

نماذج التربة المتنوعة تحوي عوامل ضعف مختلفة. التربة المغناطيسية النفاذة تعني قدرة االشارات الكهربائية على الترحال من خالل وسائل مختلفة. وكمالحظة جيولوجية تسمح لموجات الرادار بالسفر عبر األرض والعودة مع صدى.

أحدى أفضل الطرق لتحديد نوع التربة الصحيح هو منطقة يتم فيها القياس فوق مواد مدفونة معروفة وعلى عمق معروف. يجرى القياس ثم يتم مقارنة نموذج التربة الى عمق المواد. هذه الطريق سريعة وسهلة لتحديد أفضل تربة في المنطقة.

| Air                |                 |                                  |  |  |  |  |
|--------------------|-----------------|----------------------------------|--|--|--|--|
|                    | Limestone dry   |                                  |  |  |  |  |
| Asphalt dry        | Limestone wet   |                                  |  |  |  |  |
| Asphalt wet        |                 |                                  |  |  |  |  |
|                    | Permafrost      | Soil clay dry                    |  |  |  |  |
| Clay dry           | Rock salt dry   | Soil clay wet                    |  |  |  |  |
| Clay wet           |                 |                                  |  |  |  |  |
|                    | Sand dry        | Soil loamy dry<br>Soil loamy wet |  |  |  |  |
| Coal dry           | Sand wet        |                                  |  |  |  |  |
| Coal wet           |                 |                                  |  |  |  |  |
|                    | Sandstone dry   | Soil sandy dry                   |  |  |  |  |
| Concrete dry       | Sandstone wet   |                                  |  |  |  |  |
|                    |                 | Soil sandy wet                   |  |  |  |  |
| Concrete wet       | Sea water       |                                  |  |  |  |  |
| Freshwater         |                 |                                  |  |  |  |  |
|                    | Sea-water ice   |                                  |  |  |  |  |
| Freshwater ice     | Shale dry       |                                  |  |  |  |  |
| Granite dry        |                 |                                  |  |  |  |  |
|                    | Shale saturated |                                  |  |  |  |  |
| <b>Granite wet</b> | Snow firm       |                                  |  |  |  |  |

رسم توضيحي 9-4: قائمة نماذج الترية الموجودة

#### **6-9 المرشحات )الفالتر(:**

تستخدم المرشحات لتحسين تحليل البيانات ممكن وموصى به. يستطيع البرنامج أن يقوم بترشيح حوالي %05 من الخلفية للتعرف على الهدف بشكل أفضل.

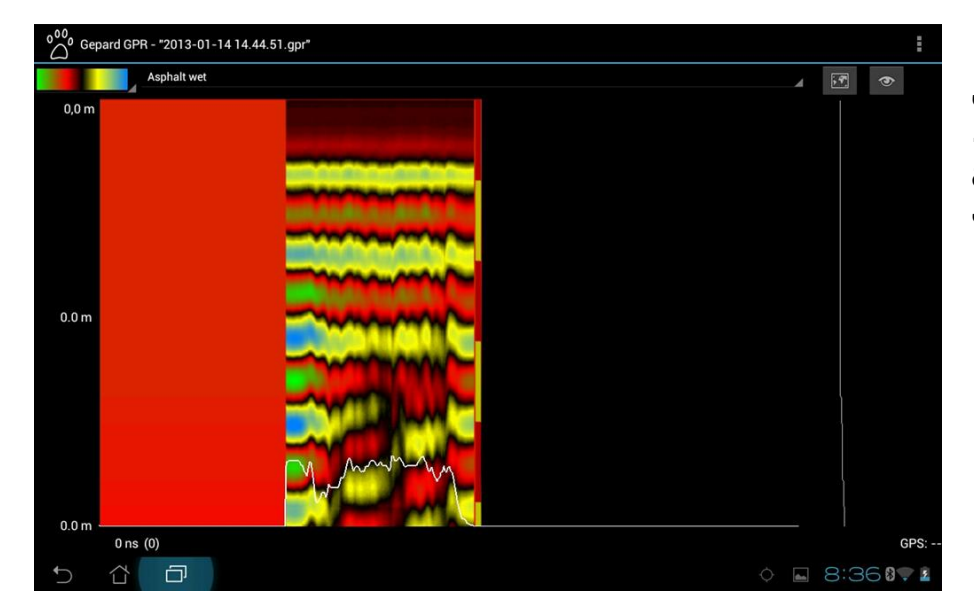

رسم توضيحي 5-9: صورة غير مفلترة

انقر على زر الفلتر إلظار قائمة المرشحات.

انقر على )Filtered )ثم انقر OK وبذلك يتم تطبيق الفلتر. سوف يبقيك شريط الوضع على اطالع على سير عمل المرشحات.

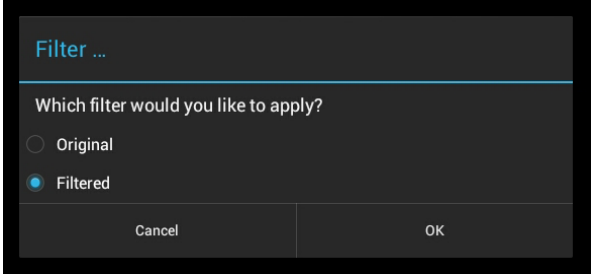

رسم توضيحي 6-6: قائمة الفلتر

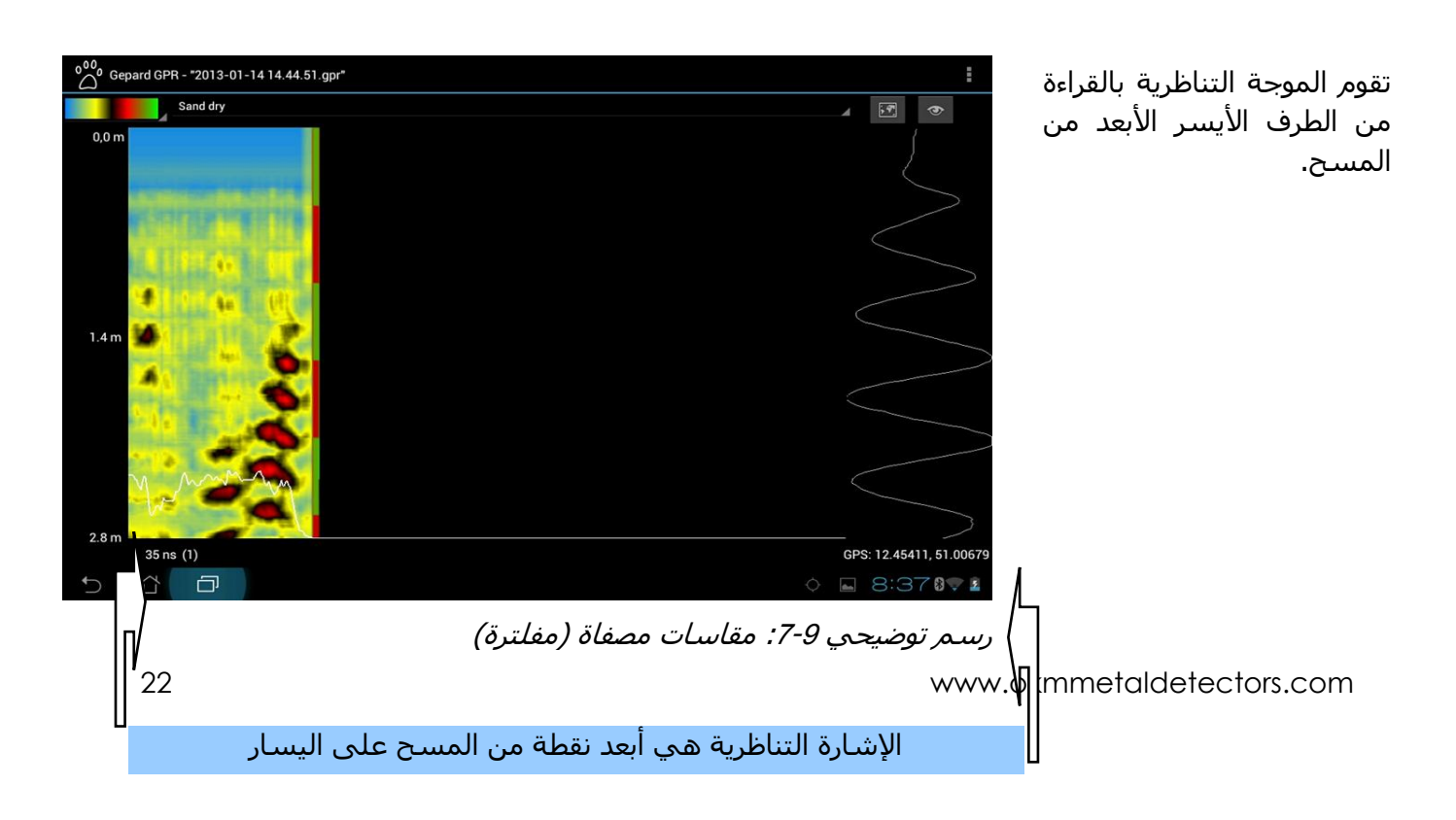

### **7-9 أخذ عينات األلوان/التباين:**

بالنقر على شرط األلوان في الزاوي اليسرى أعلى الشاشة ستظهر خيارات الألوان. لتغيير الأوان والتباينات المختلفة اختر لون ببساطة وانقر عليه. سيقوم المسح بإعادة رسم الألوان واستبدال الألوان القديمة بألوان جديدة.

هذه الطريقة للترشيح لن تزيل أي من تشويشات الخلفية. وعند استخدام الفلتر كما في الرسم التوضيحي 9- 7 (مقاسات مصفاة) تستطيع إزالة أجزاء من الخلفية لترى المادة بشكل أوضح.

#### **8-9 مالحظات:**

عندما يتم حفظ الملفات، يجب إدخال المعلومات ذات الصلة التي ينتمي إلى أي ملف معين في المسح نفسه.

المعلومات التي يجب تضمينها هي الوضعية والتضاريس والطقس والعقبات والميزات الهامة األخرى التي من شأنها أن تساعد المستخدم على تحديد منطقة المسح الضوئي.

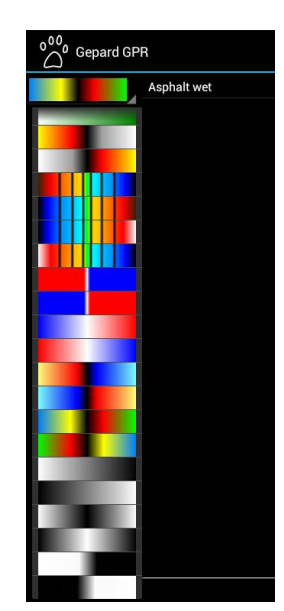

رسم توضيحي 9-8: خيارات الألوان

| $000$ Gepard GPR - "test2.gpr"                  |                |              | Notes                |        |                  |              |   |                                                        |                  |              |                |  |
|-------------------------------------------------|----------------|--------------|----------------------|--------|------------------|--------------|---|--------------------------------------------------------|------------------|--------------|----------------|--|
| 0,0, m                                          | Asphalt wet    |              | Add your notes here: |        |                  |              |   | $\langle \overline{\psi} \rangle$<br>اطبع ملاحظاتك هنا |                  |              |                |  |
| Save your notes here.                           |                |              |                      |        |                  |              |   |                                                        |                  |              |                |  |
| عند الانتهاء انقر ايقونة لوحة المفاتيح لاخفائها |                |              |                      |        |                  |              |   |                                                        |                  |              |                |  |
|                                                 | $\overline{2}$ | 3            |                      | 5<br>4 |                  | 6            | 7 |                                                        | 8<br>9           |              | $\bf{0}$       |  |
|                                                 | W              | e            |                      | r      |                  | y            | u |                                                        |                  | $\mathbf{o}$ | p              |  |
| a                                               |                | $\mathbf{s}$ | d                    | t      | $\boldsymbol{g}$ | $\mathsf{h}$ |   |                                                        | $\mathbf k$      |              |                |  |
| 슈                                               |                | z            | X                    | C      | $\mathbf v$      | $\mathbf b$  |   | $\mathsf{n}$                                           | m                |              | $\overline{X}$ |  |
| 婴                                               | ⊕              | $@#_-$       |                      |        |                  |              |   | D                                                      | о                |              |                |  |
| 4 F                                             | 曰              |              |                      |        |                  |              |   |                                                        | <b>RETA</b><br>€ | <b>I</b>     | 3:000.         |  |

Add your notes here: Save your notes here. انقر OK لالنهاءCancel

رسم توضيحي 9-10: نافذة الملاحظات

رسم توضيحي 9-9: لوحة مفاتيح الملاحظات

اطبع مالحظاتك ثم اخفي لوحة المفاتيح إلتمام عملية تسجيل المالحظات.

#### **9-9 نظام تحديد المواقع )جي بي اس(:**

لقد تم تبسيط استخدام نظام تحديد المواقع. عندما يتم تفعيل جي بي اس في نظام كمبيوتر اندرويد سيتم تسجيله اوتوماتيكيا خالل عملية القياس.

توجد عنصر تنسيق نظام جي بي اس في الزاوية اليمنى اسفل الشاشة. عندما يكون لديك اتصال مع االنترنت يمكنك استقبال خرائط من جوجل وترى الممر الذي قمت بمسحه

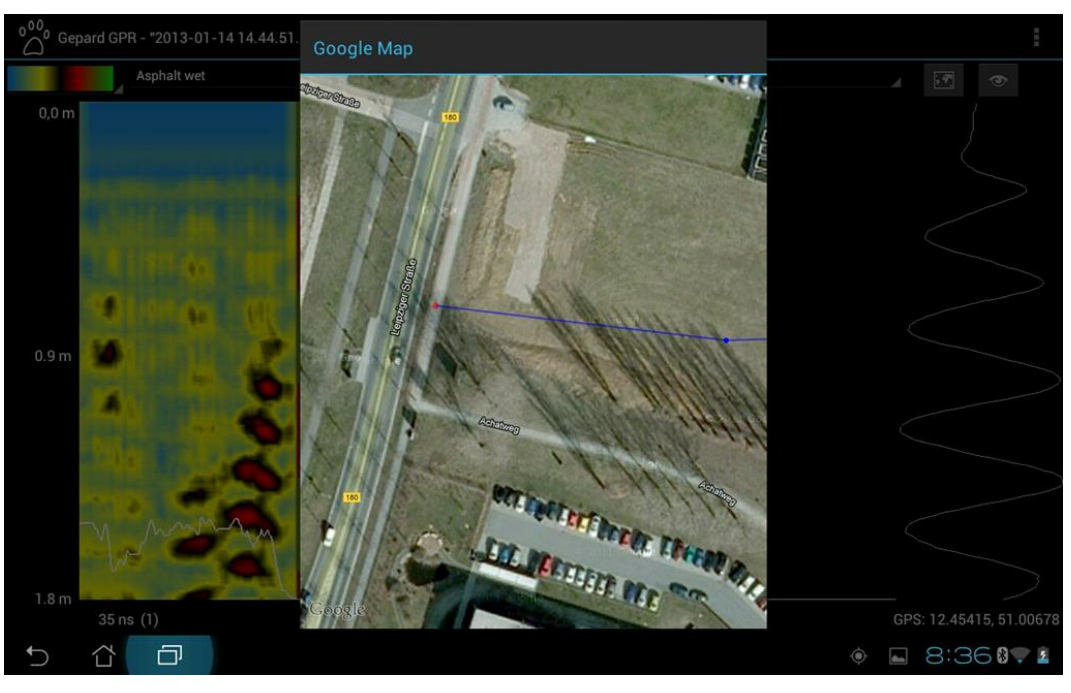

رسـم توضيحـي 9-11: خريطة واحداثيات نظام تحديد المواقع جـي بـي اس

عندما تقوم بتفعيل نظام تحديد المواقع جي بي اس يفضل أن تدع برنامج اندرويد عدة دقائق ليجد إشارة جي بي اس.

#### **11-9 تفعيل البرنامج:**

عند استالمك جهاز جيبارد جي بي ار يكون نظام حاسوب أندرويد مجهزا مسبقاً وفي حال تم استبدال نظام اندرويد يجب اتباع التعليمات التالية الموضحة لكيفية تفعيل البرنامج.

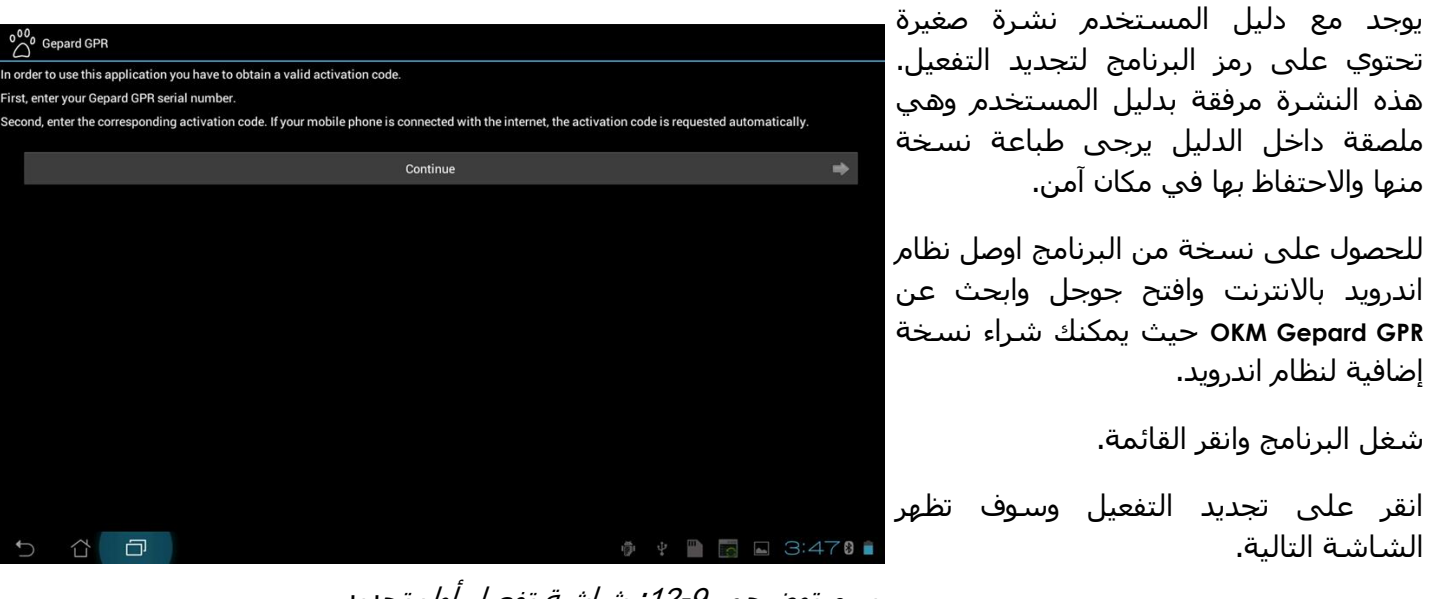

رسم توضيحي 9-12: شاشة تفعيل أول تجديد

بعد الضغط على "استمرارContinue " ادخل الرقم السري للوحدة

سيطلب منك بعد ذلك ادخال رمز تفعيل البرنامج

| $\bigcirc^{000}$ Gepard GPR            |                                                                              |                |                |                |                |                |   |                |                                             |       |
|----------------------------------------|------------------------------------------------------------------------------|----------------|----------------|----------------|----------------|----------------|---|----------------|---------------------------------------------|-------|
|                                        | Now enter the corresponding activation code for the following serial number: |                |                |                |                |                |   |                |                                             |       |
|                                        | OKM-GPR-718293                                                               |                |                |                |                |                |   |                |                                             |       |
| Enter your valid activation code here: |                                                                              |                |                |                |                |                |   |                |                                             |       |
|                                        |                                                                              |                |                |                |                |                |   |                |                                             |       |
|                                        |                                                                              |                |                |                |                |                |   |                |                                             |       |
|                                        |                                                                              |                |                |                |                |                |   |                |                                             |       |
|                                        |                                                                              |                |                |                |                |                |   |                |                                             |       |
|                                        |                                                                              |                |                |                |                |                |   |                |                                             |       |
|                                        |                                                                              |                |                |                |                |                |   |                |                                             |       |
|                                        |                                                                              |                |                |                |                |                |   |                |                                             |       |
|                                        |                                                                              |                |                |                |                |                |   |                |                                             |       |
|                                        |                                                                              |                |                |                |                |                |   |                |                                             |       |
|                                        |                                                                              |                |                |                |                |                |   |                |                                             |       |
|                                        |                                                                              |                |                |                |                |                |   |                |                                             |       |
|                                        |                                                                              |                |                |                |                |                |   |                |                                             |       |
|                                        |                                                                              |                |                |                |                |                |   |                |                                             |       |
|                                        |                                                                              |                |                |                |                |                |   |                |                                             |       |
|                                        |                                                                              |                |                |                |                |                |   |                |                                             |       |
|                                        |                                                                              |                |                |                |                |                |   |                |                                             |       |
| $\overline{0}$                         |                                                                              | п              | $\overline{2}$ | $\overline{3}$ | $\overline{4}$ | $\overline{5}$ | 6 | $\overline{7}$ |                                             | 园     |
|                                        |                                                                              |                |                |                |                |                |   |                |                                             |       |
| $\mathbf{8}$                           |                                                                              | $\overline{9}$ | $\overline{A}$ | $\overline{B}$ | $\mathbf{C}$   | $\mathbf{D}$   | E | F              |                                             | Ŋ     |
| $\bigcup$                              | C)                                                                           | 曰              |                |                |                |                |   | 壶<br>ψ         | $\begin{array}{c} \hline \end{array}$<br>T. | 3:480 |

رسم توضيحي 9-13: شاشة تفعيل الرقم السري

وعند اكتمال ذلك ستظهر نافذة

"تم بنجاح"

ويكون البرنامج جاهز للتشغيل

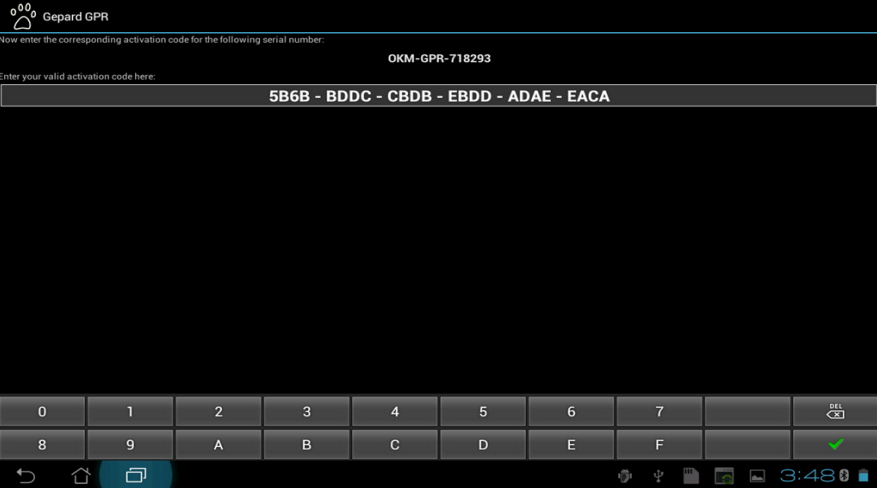

رسم توضيحي 9-14: شاشة تفعيل رقم التصريح والبلوتوث

## **الفصل العاشر**

### **الملحق والمراجع**

تجد في هذا القسم ملحقا بالجداول والمراجع المستخدمة.

#### **1111 جدول حسابات العمق:**

مع تنوع التربة تم اعتبار جهاز جيبارد جي بي ار بقيمة تردد متوسط 055 ميغاهارتز.

("Google"), 1600 Amphitheatre Parkway, Mountain View, CA 94043, USA جوجل علامة تجارية مسجلة لشركة جوجل به

DJ Daniels, Institution of Electrical Engineers, Ground Penetrating Radar, 2nd Edition, 1996 من المستخدمة المراجع

#### **TABLE 5.4**

Some Typical Dielectric Characteristics of Materials Measured at 100 MHz

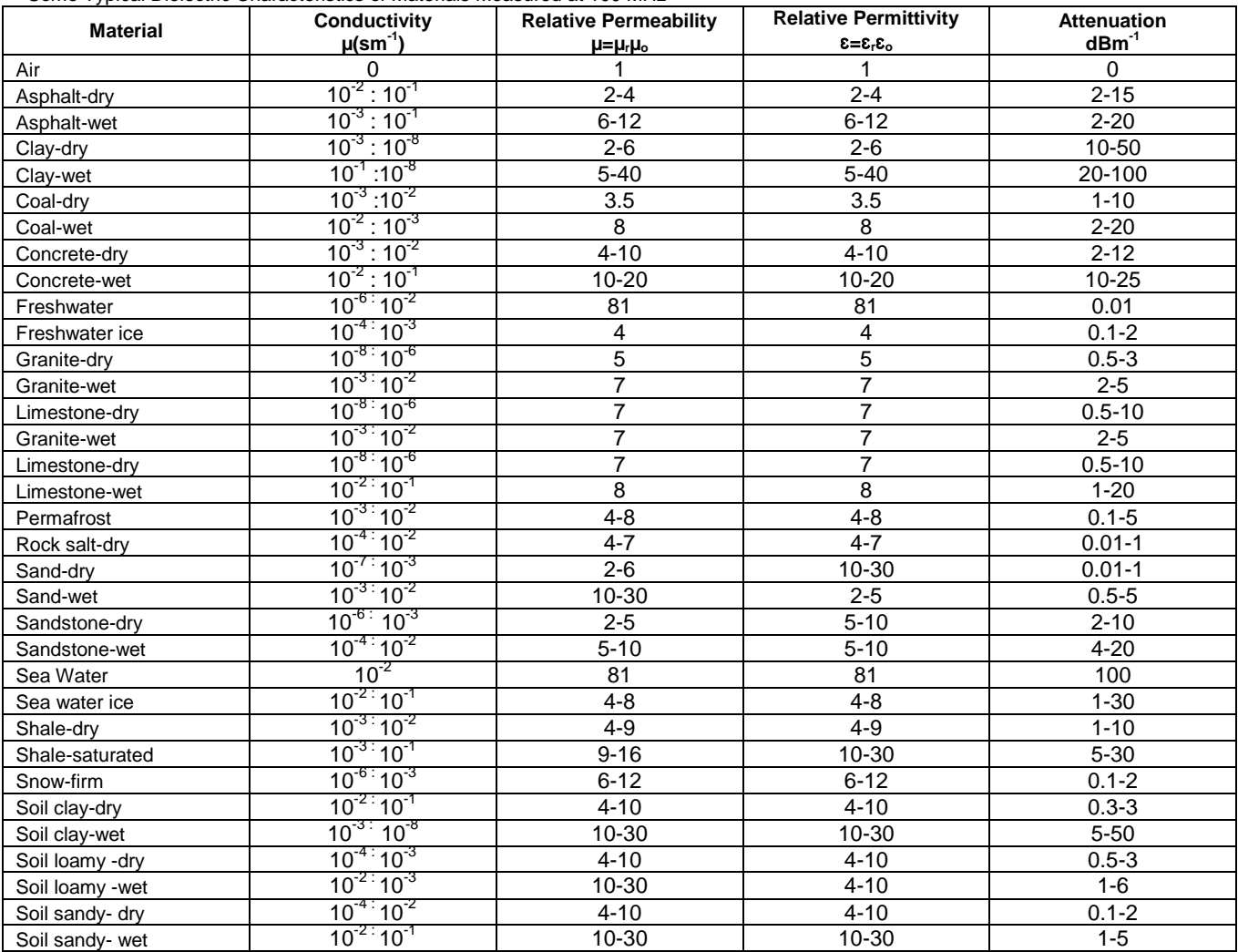

Source: Daniels,D.J.,*Ground Penetrating Radar*, 2nd ed., Institute of Engineering and Technology, London, UK, 2004.